# **Itineraris formatius SDE 2019**

# Màrqueting i promoció a internet (12)

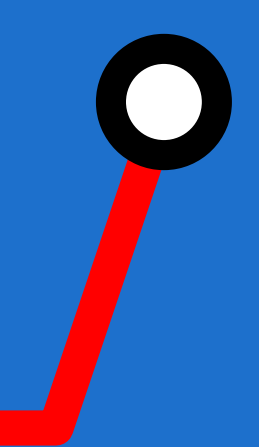

#itinerarisSDE #sdeicec

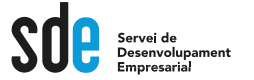

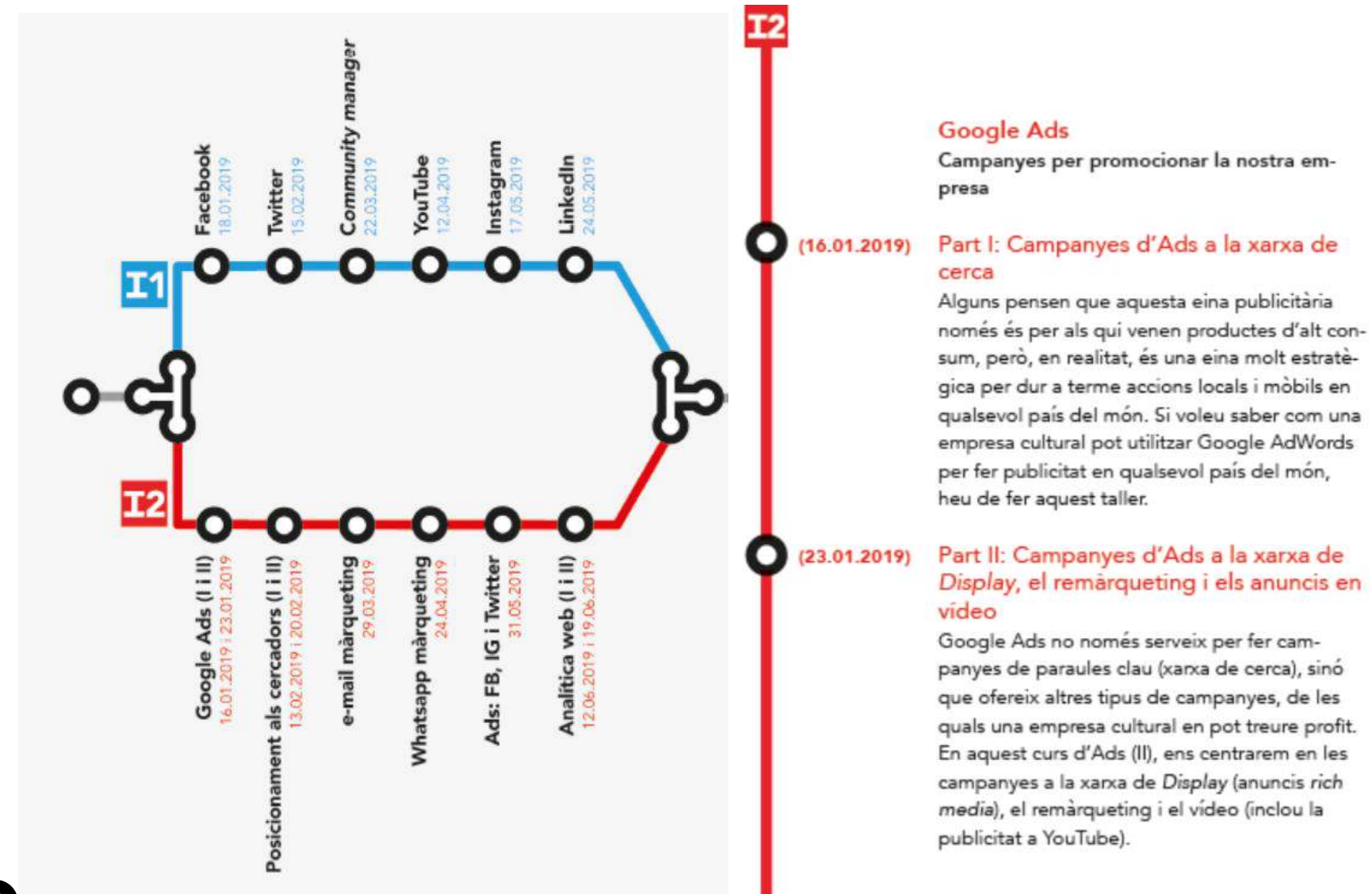

2

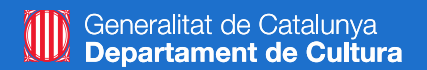

# **Google Ads: campanyes per promocionar la nostra empresa**

**Part II: Campanyes a la xarxa de Display, el remàrqueting, i els anuncis en vídeo**

#### **Víctor de Francisco**

**vdf@reexporta.com @victordf**

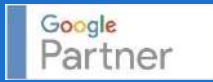

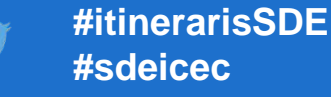

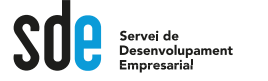

- Introducció
- Anàlisi i estratègies
- Crear campanyes de display, video i remarketing

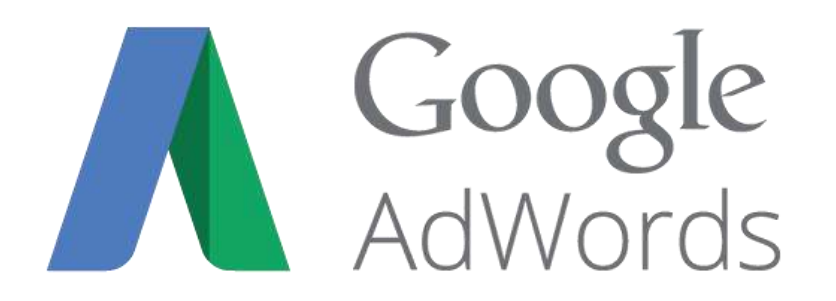

- Administrar campanyes
- Resultats, control i seguiment

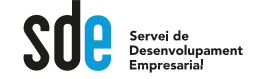

#### **Google Launches AdWords**

In 2000, Google launched a keyword-targeted advertising program called AdWords, revolutionizing the online advertising industry. AdWords made search engine marketing (SEM) effective. AdWords showed ads on Google.com that were related to a person's specific search (Image 1-2). And Google disallowed pop-up and popunder ads of any kind.

#### More: SEM is also called search advertising or search marketing.

More: The success of AdWords allows Google to provide many free services (including its top-ranked search service). To see (and try out) the full range of free Google services, go to www.google.com/options/.

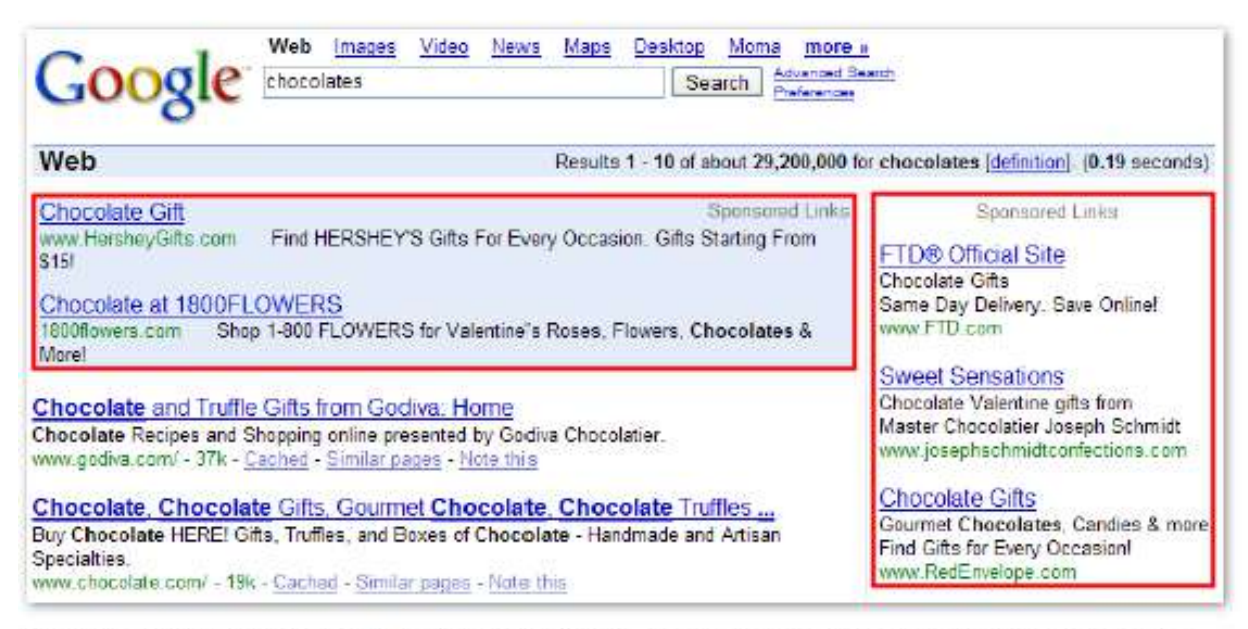

Image 1-2: Google AdWords ads shown on Google.com. Ads are marked with the words 'Sponsored Links.'

#### Introducció a Ads

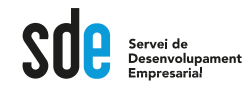

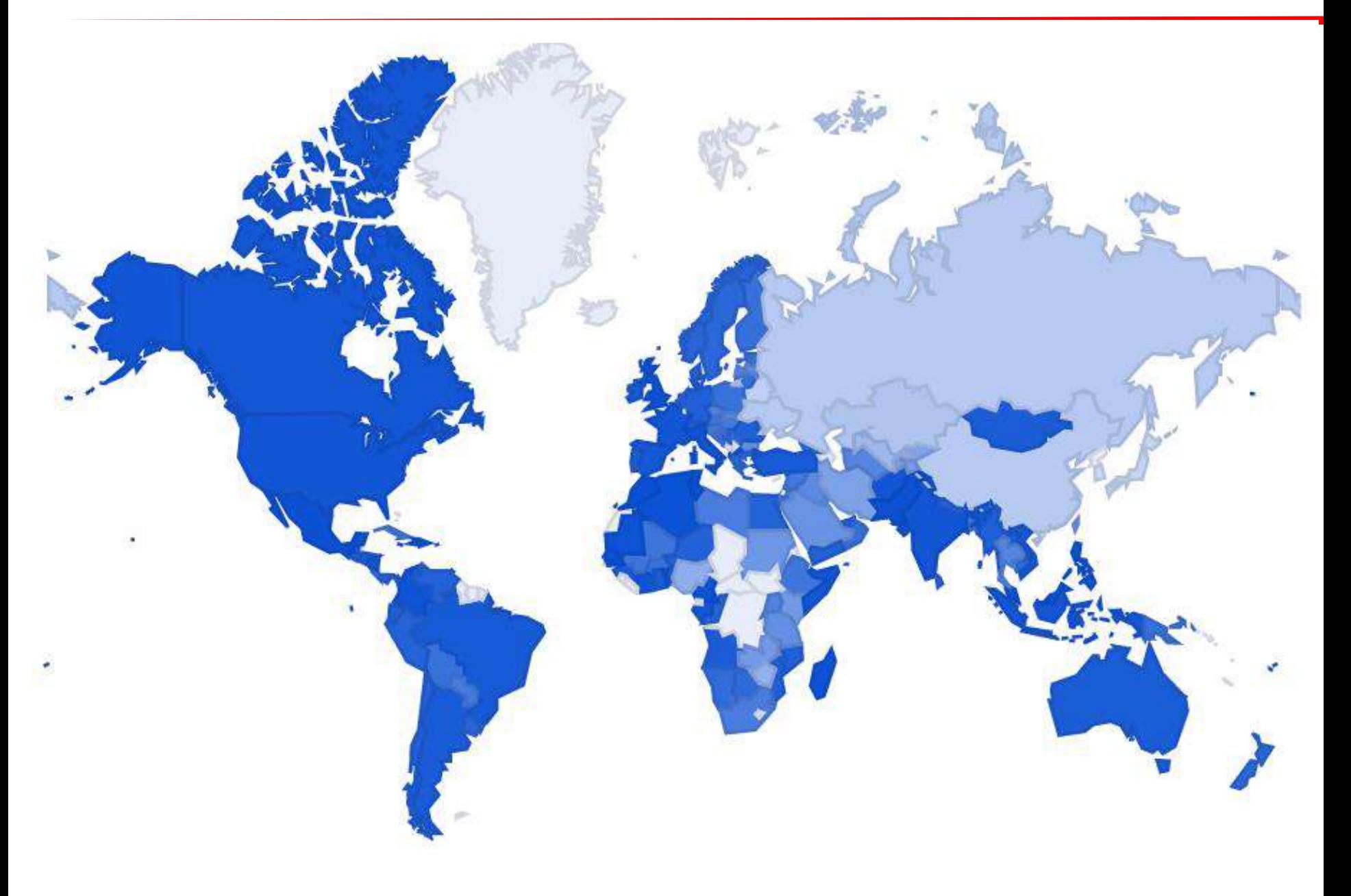

#### Introducció

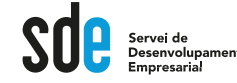

#### **The Display Landscape**

Ozofolgo/InCroups

# **Eywerk: Definition**

group of more than 2 million websites, videos, and apps where you **Ads Ads can appear.**

**Display Network sites reach over 90% of Internet users worldwide\*. With the Display Network, you can use targeting to show your Ads in particular contexts (like "outdoor lifestyles" or "cnn.com"), to particular audiences (like "young moms" or "people shopping for a new sedan"), in particular locations, and more.**

7

#### Introducció a Ads

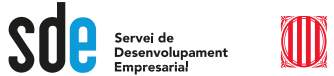

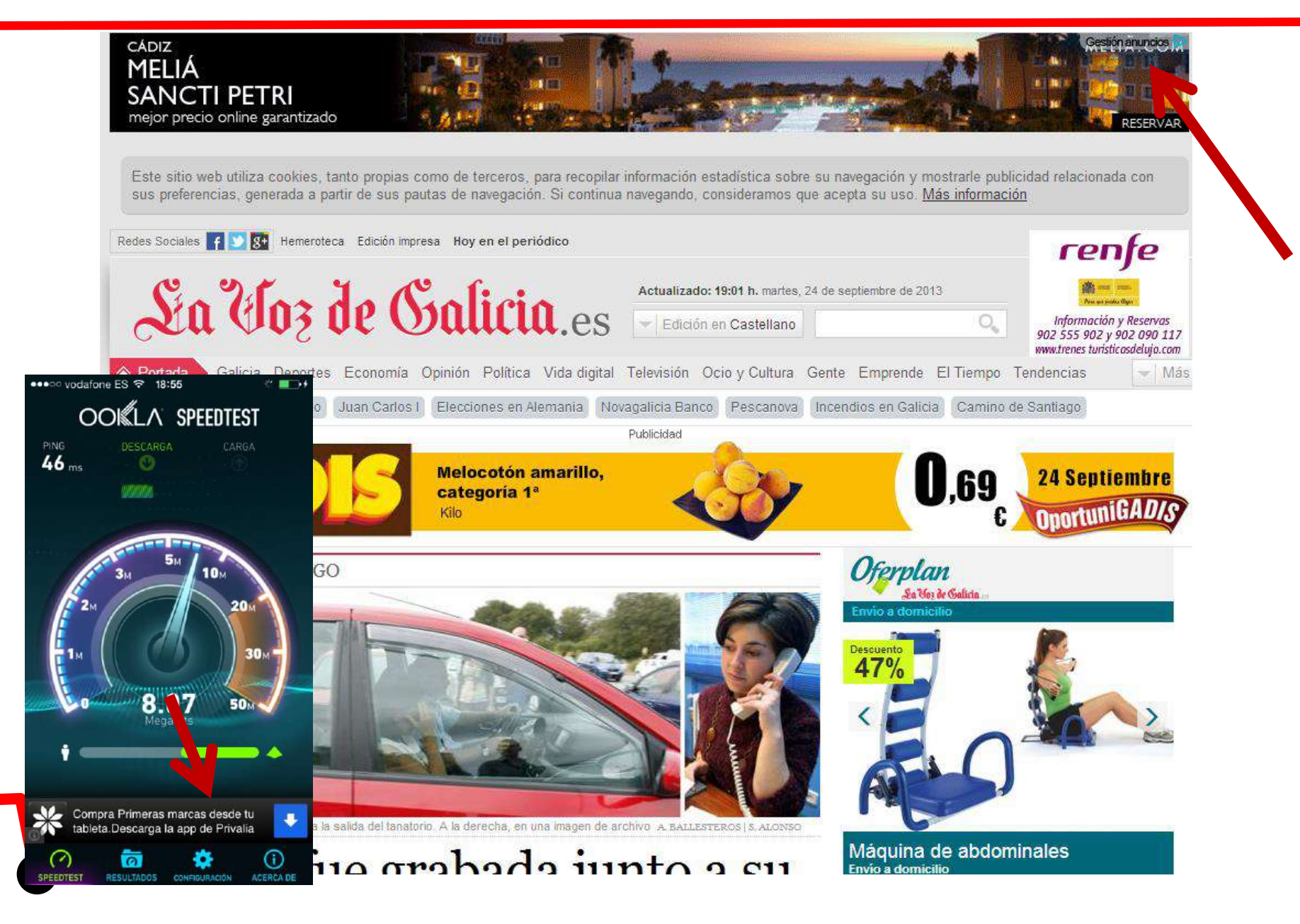

#### Introducció a Ads

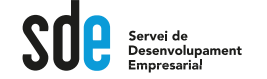

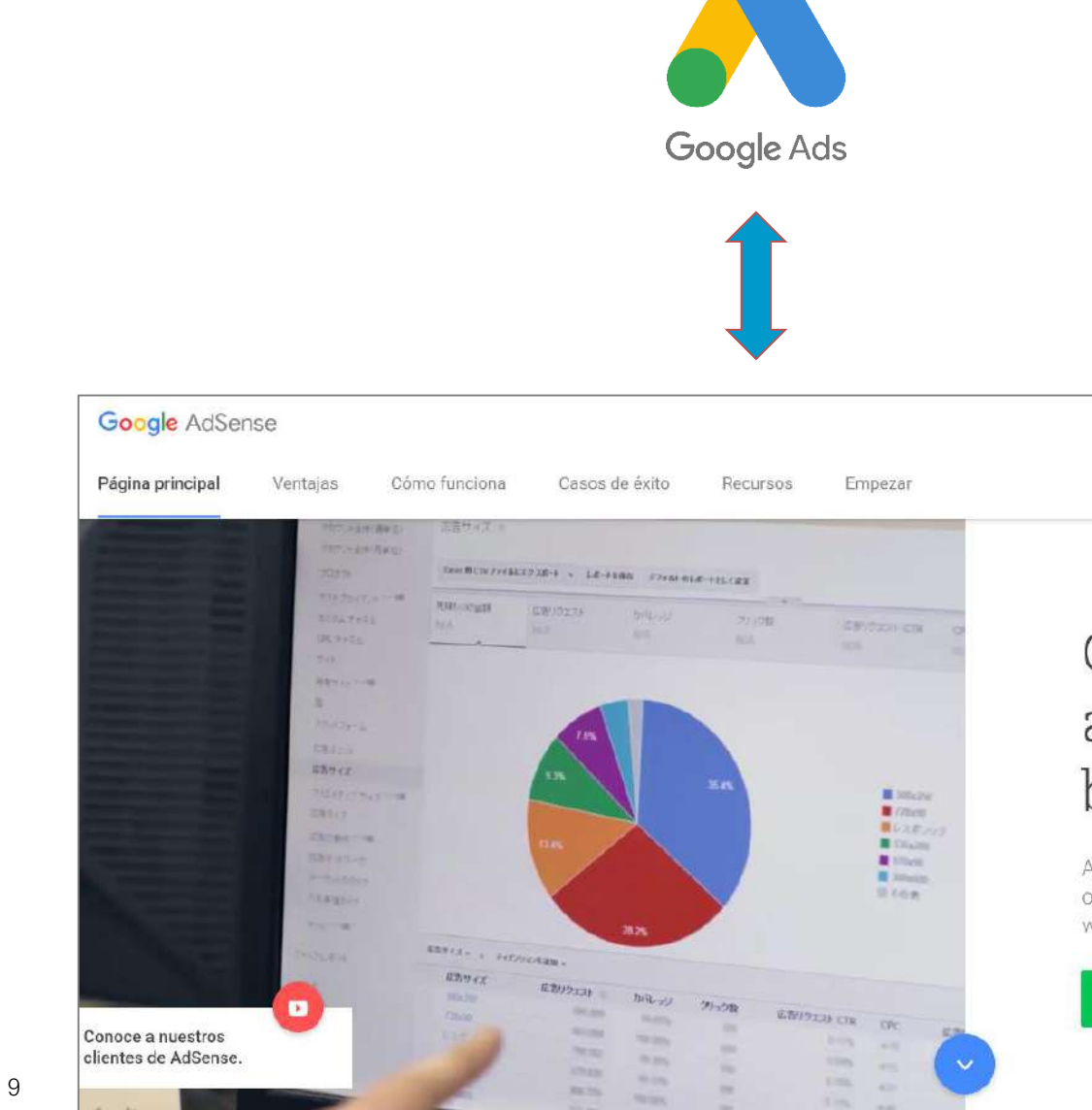

#### Convierte tu afición en beneficios.

AdSense es una forma gratuita y sencilla de obtener ingresos poniendo anuncios en tu sitio web.

**REGISTRATE AHORA** 

Introducció a Ads - Video

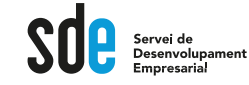

Generalitat de Catalunya<br>**Departament de Cultura** 

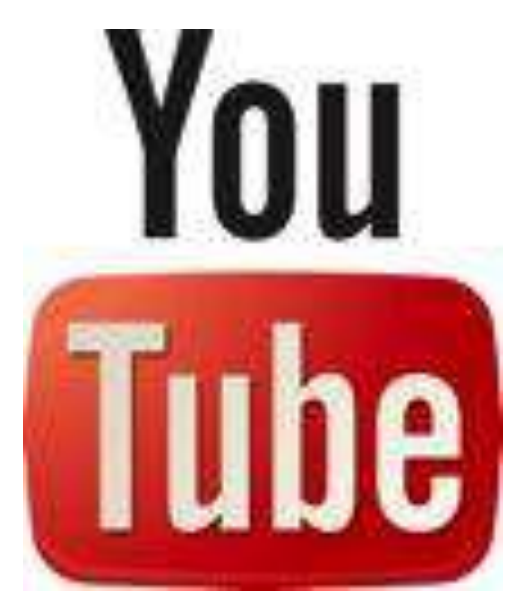

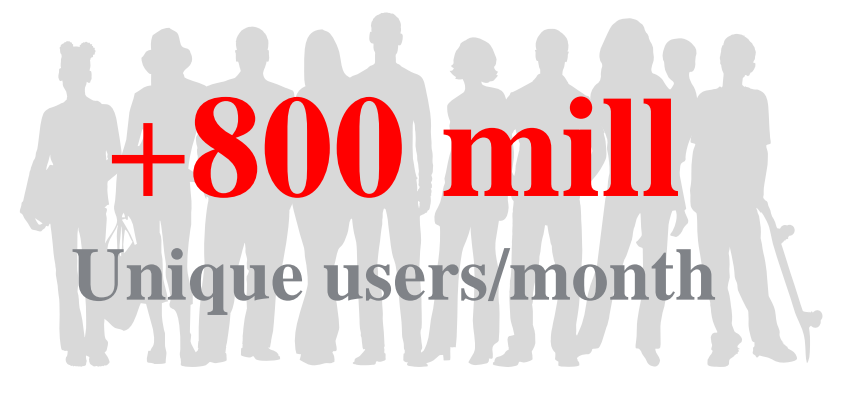

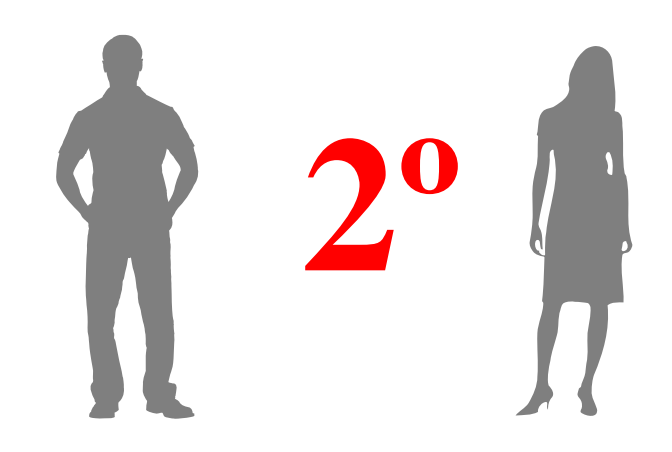

## **Search Engine**

#### Introducció a Ads - Video

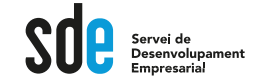

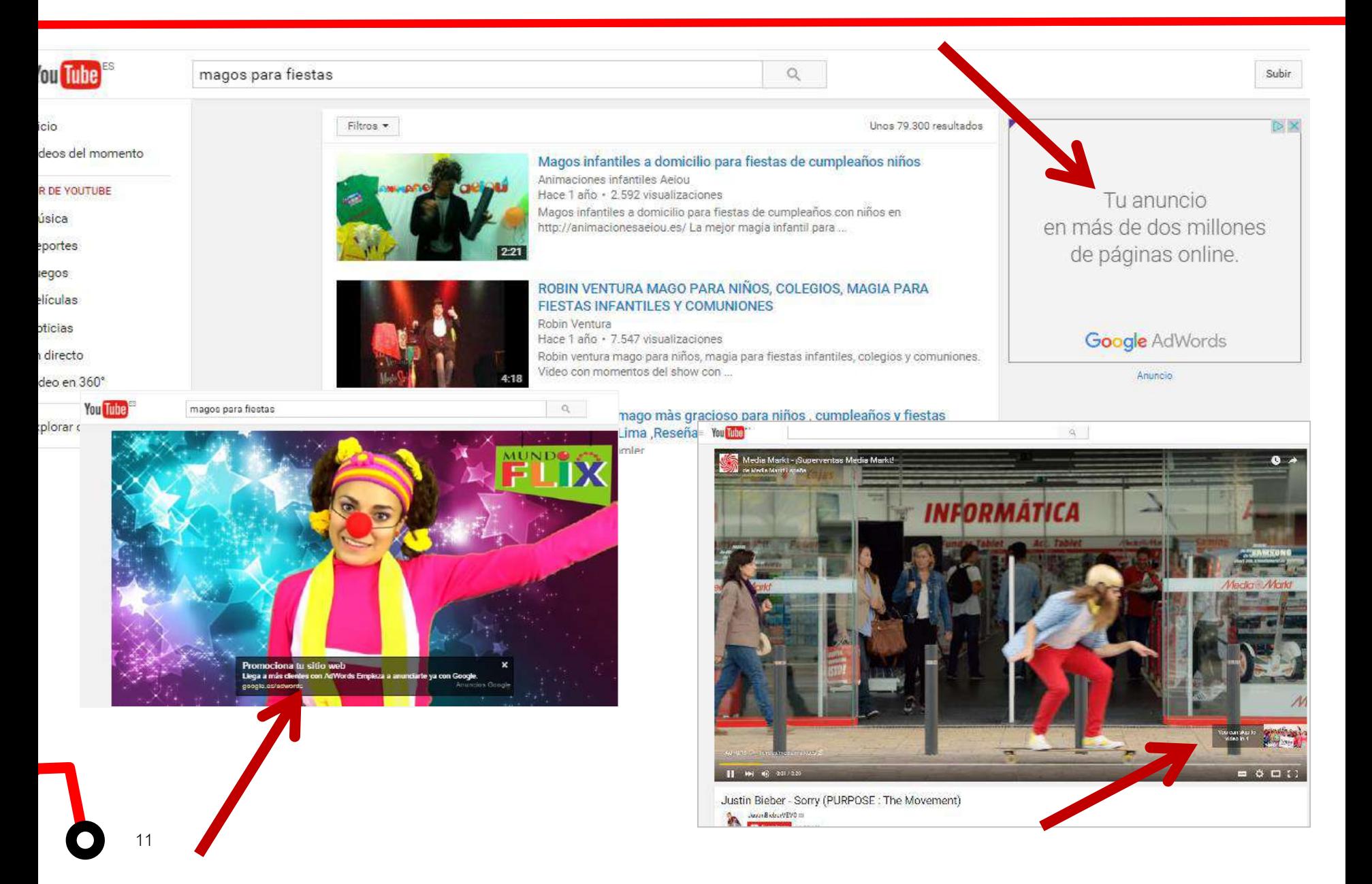

#### Campanyes de Video

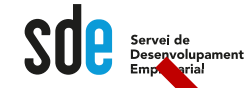

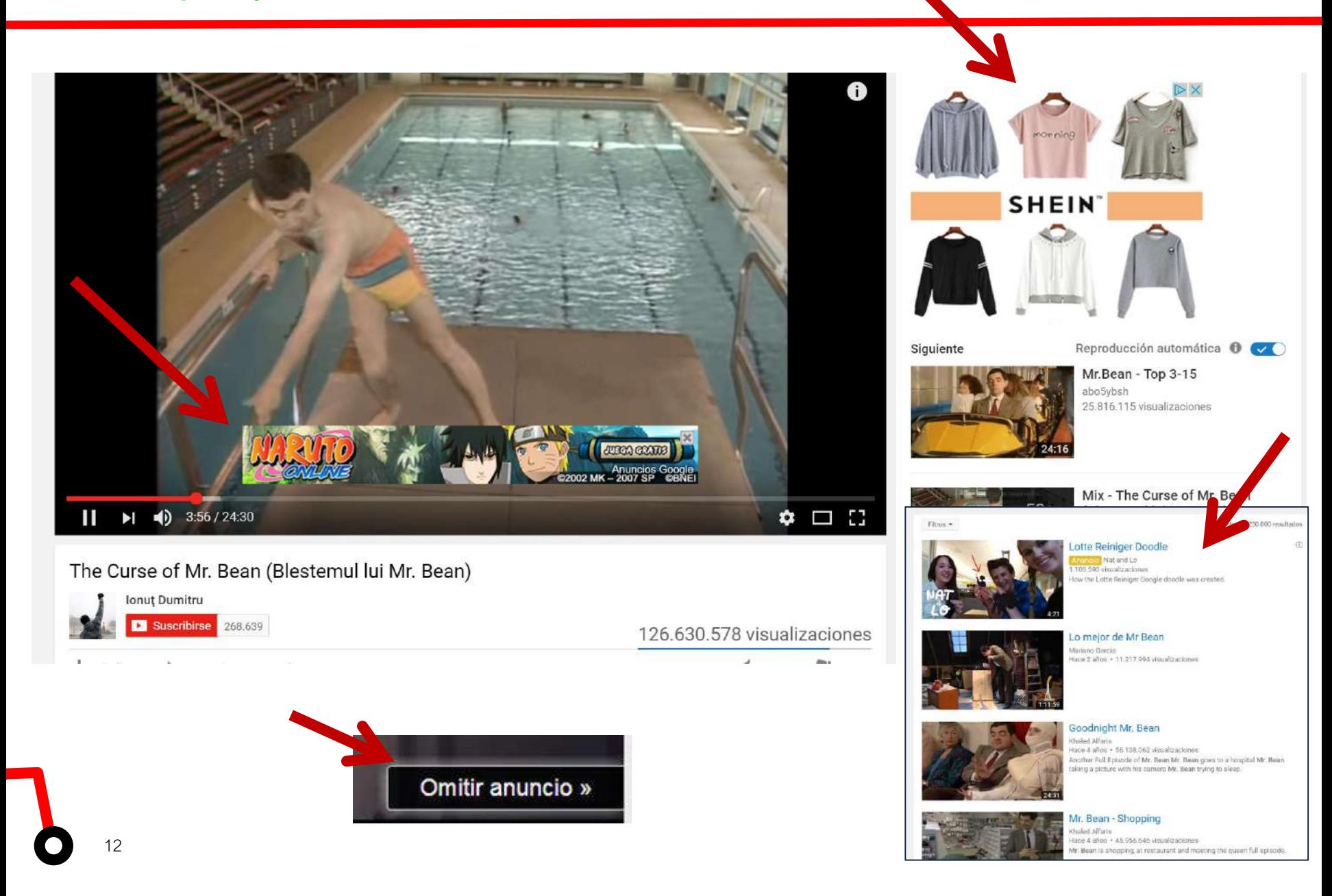

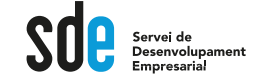

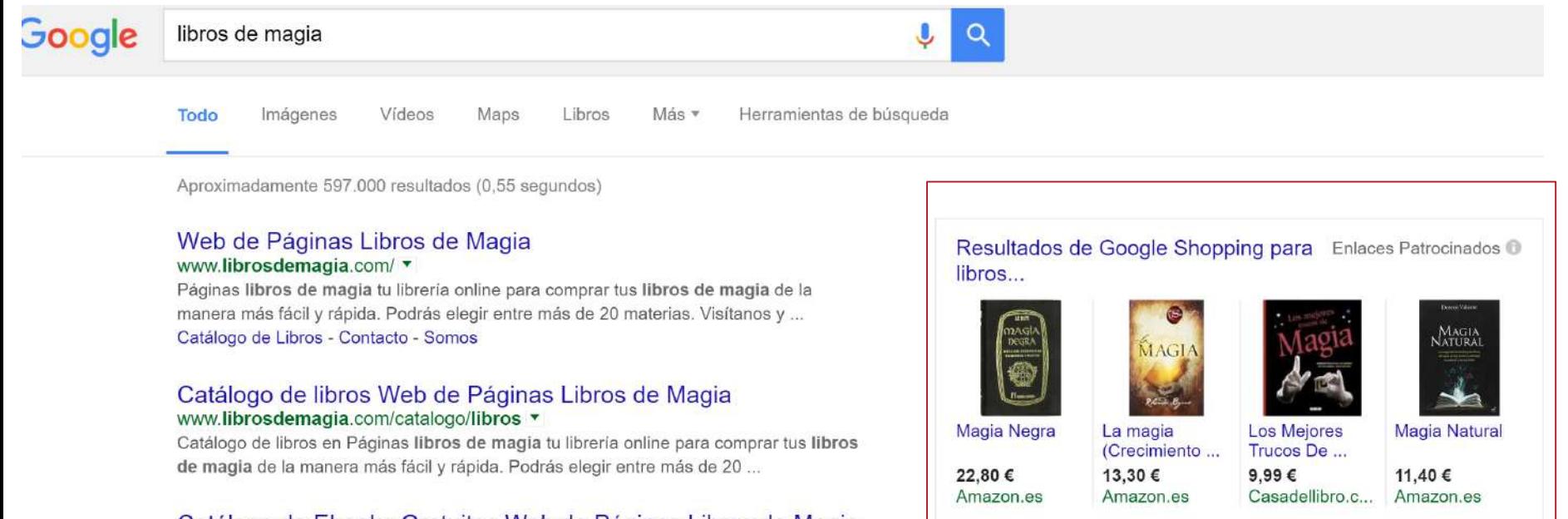

#### Catálogo de Ebooks Gratuitos Web de Páginas Libros de Magia www.librosdemagia.com/catalogo/ebooks-gratuitos

Catálogo de Ebooks Gratuitos en Páginas libros de magia tu librería online para comprar tus libros de magia de la manera más fácil y rápida. Podrás elegir ...

Imágenes de libros de magia

Denunciar imágenes

**Shopping** 

13

#### Introducció a Ads

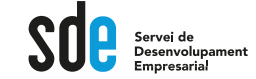

#### Terminologia bàsica

-**CPC**: el cost per clic.

-**Impressions:** el nombre de vegades que es mostra un anunci.

-**CTR:** percentatge, que es calcula dividint el nombre de clics entre el nombre d'impressions (%).

-**Campanya:** un conjunt de grups d'anuncis (anuncis, paraules clau i ofertes) que comparteixen un pressupost, una orientació per ubicació i altres configuracions. El vostre compte d'Ads pot tenir una o més campanyes en publicació.

-**Grup d'anuncis**: un conjunt de paraules clau, d'anuncis i d'ofertes que és una part clau de la manera com s'organitza el vostre compte. Cada campanya publicitària està formada per un o més grups d'anuncis.

-**Oferta de CPM màxim**: una oferta que establiu per determinar la quantitat màxima que voleu pagar per 1.000 impressions (vegades que es mostren els vostres anuncis).

-**Oferta de CPC** màxim: una oferta que establiu per determinar la quantitat màxima que voleu pagar per un clic a l'anunci.

-**URL visible**: l'adreça de la pàgina web que apareix al vostre anunci, que normalment es mostra en text de color verd.

-**URL de destinació:** l'adreça URL de la pàgina del vostre lloc web on voleu que s'enviïn els usuaris un cop facin clic al vostre anunci.

-**ROI:** Retorn de la inversió

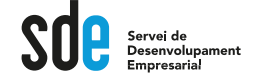

O

#### Segmentar és la clau

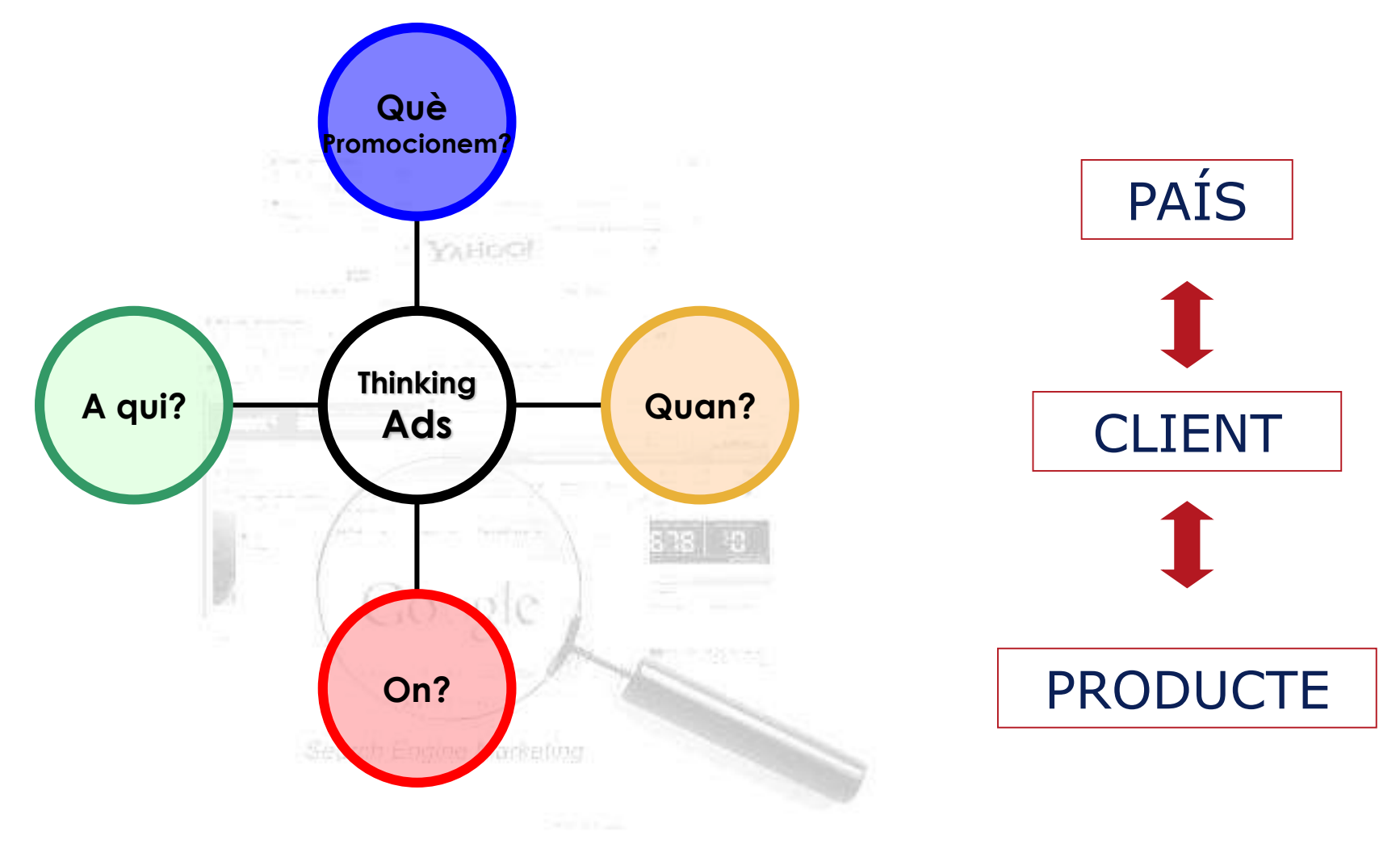

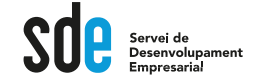

III

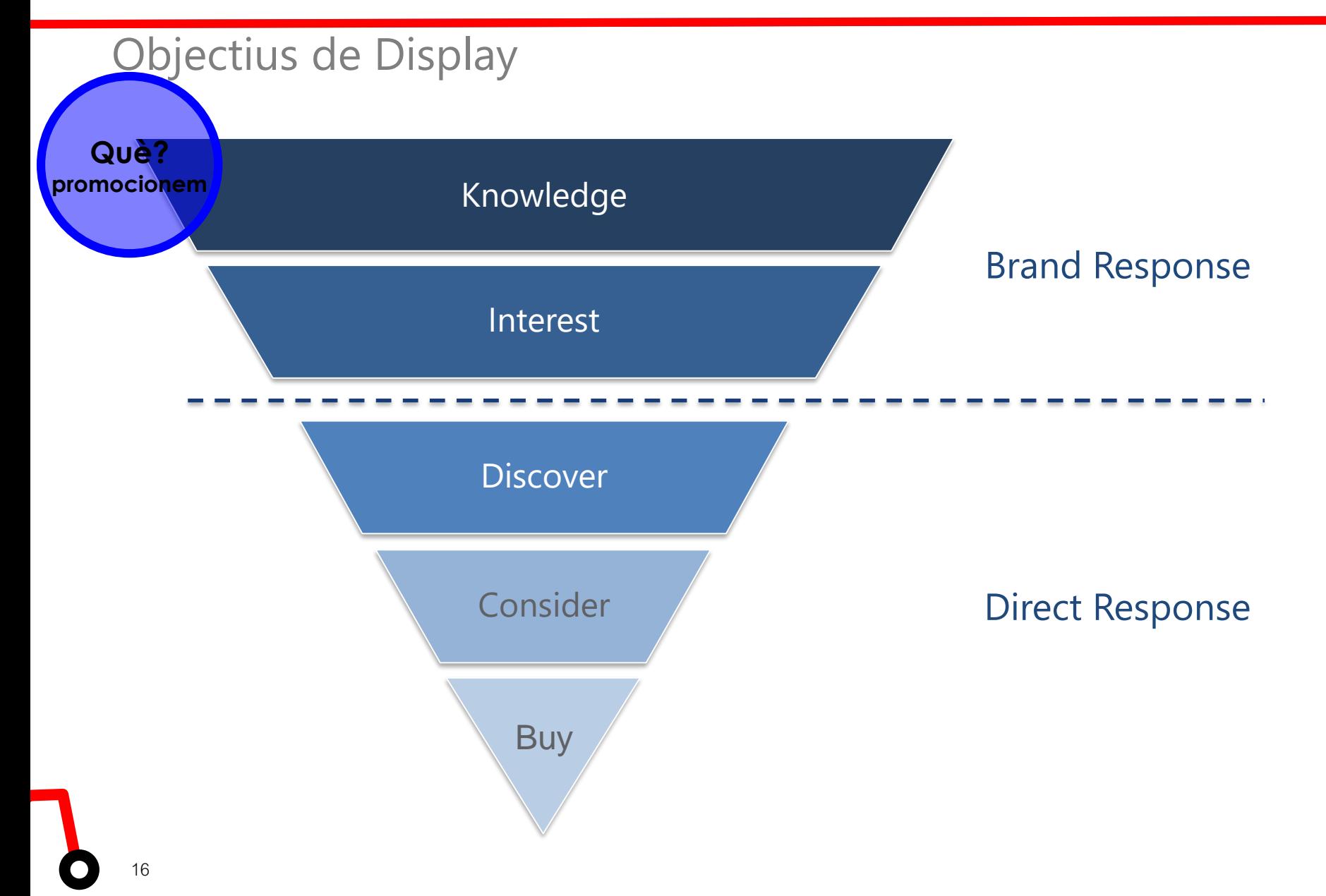

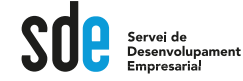

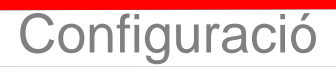

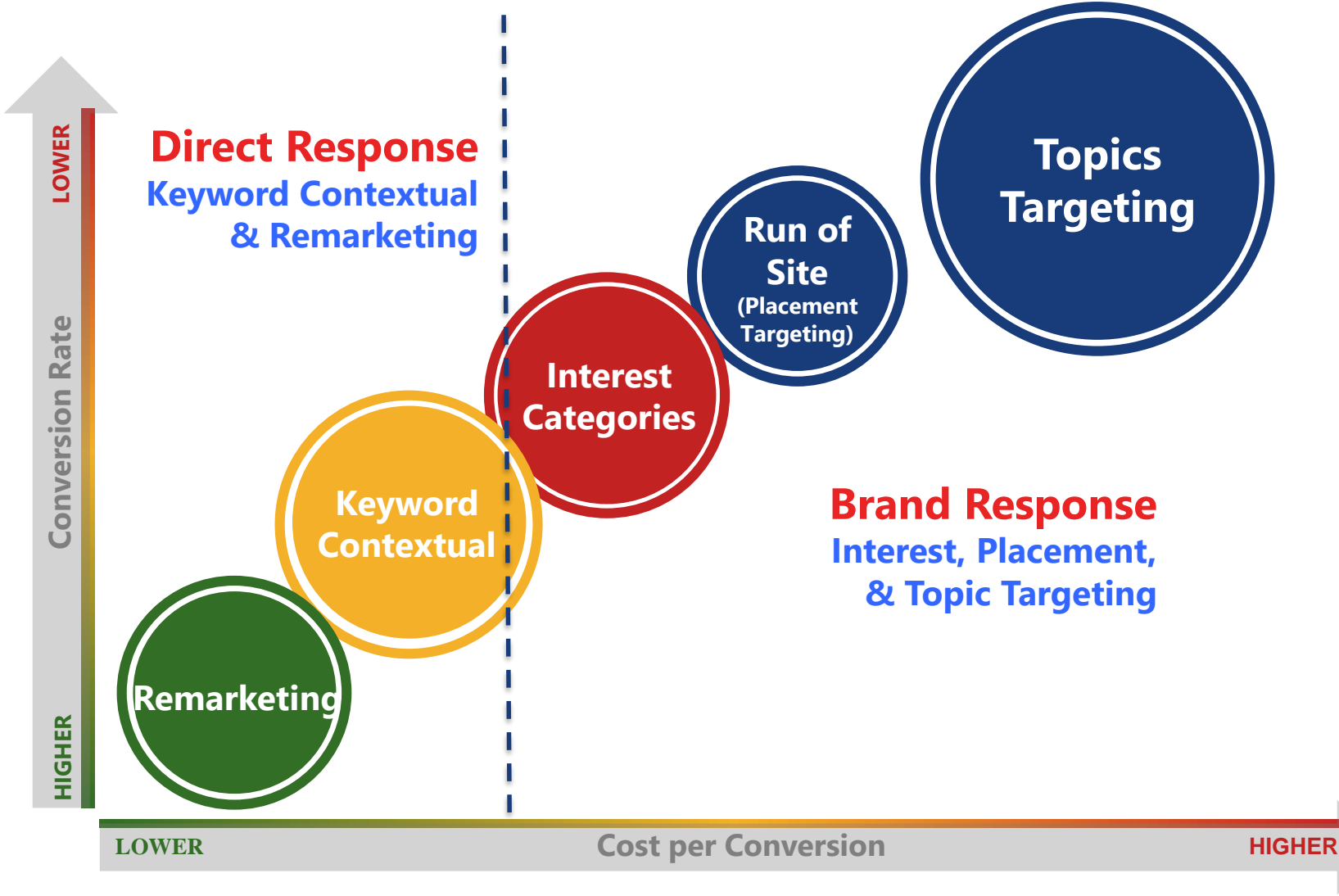

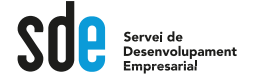

Generalitat de Catalunya Departament de Cultura

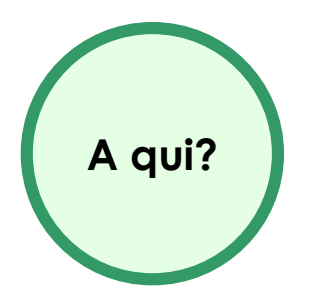

# **Right person** (Audience)

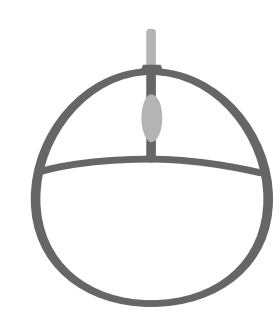

Interests

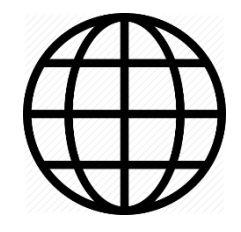

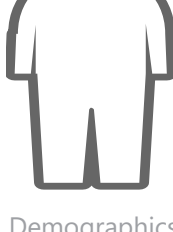

Demographics

geographic

Servei de Desenvolupament Empresarial

Generalitat de Catalunya Departament de Cultura

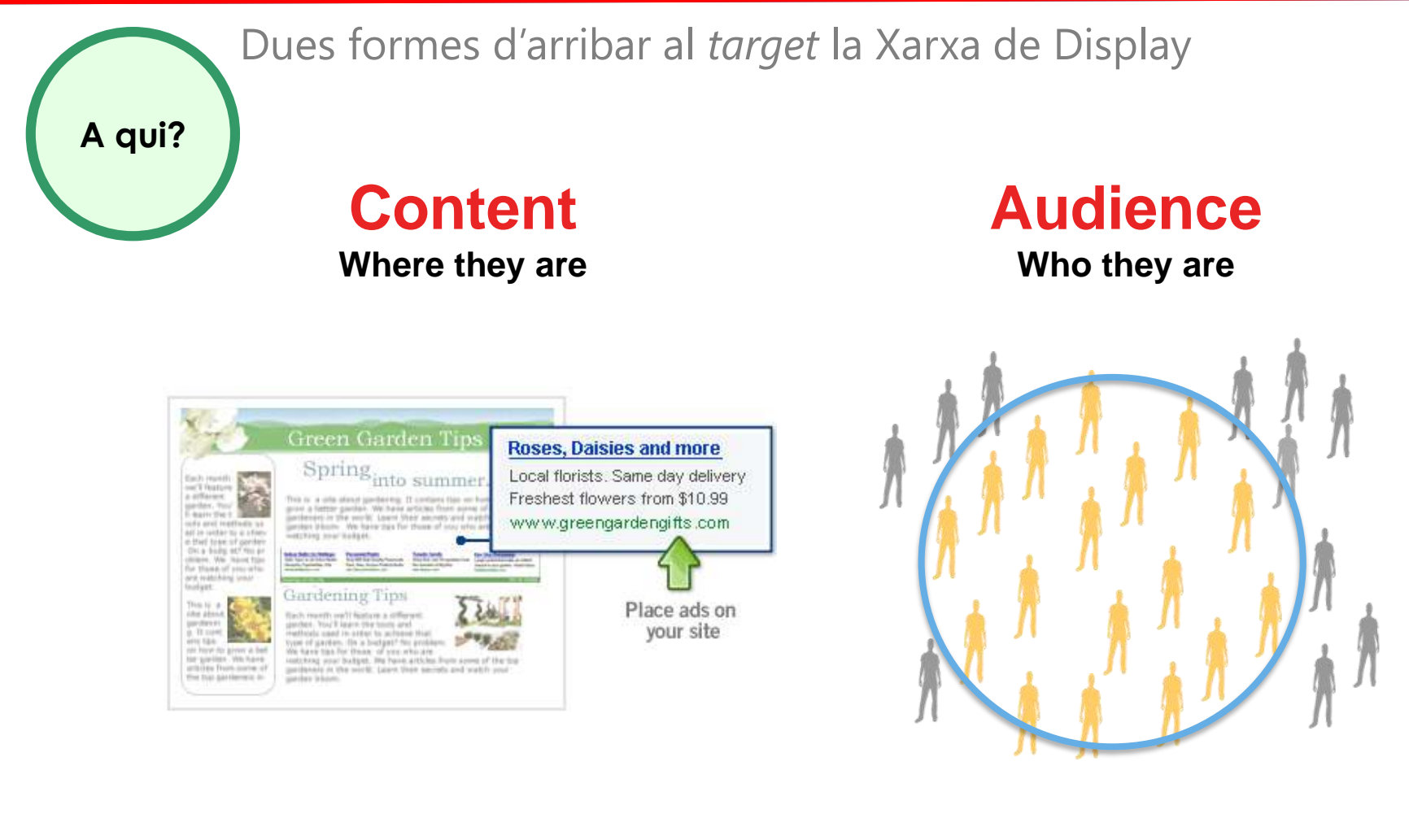

*Use web content to reach your audience at the point of relevancy* *Target audience based on online behavior using cookie data*

19

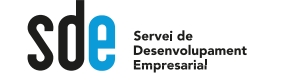

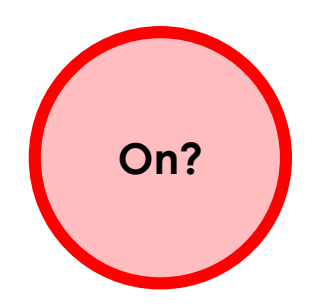

#### Display planner: https://Ads.google.com/da/DisplayPlanner/Ho

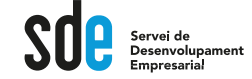

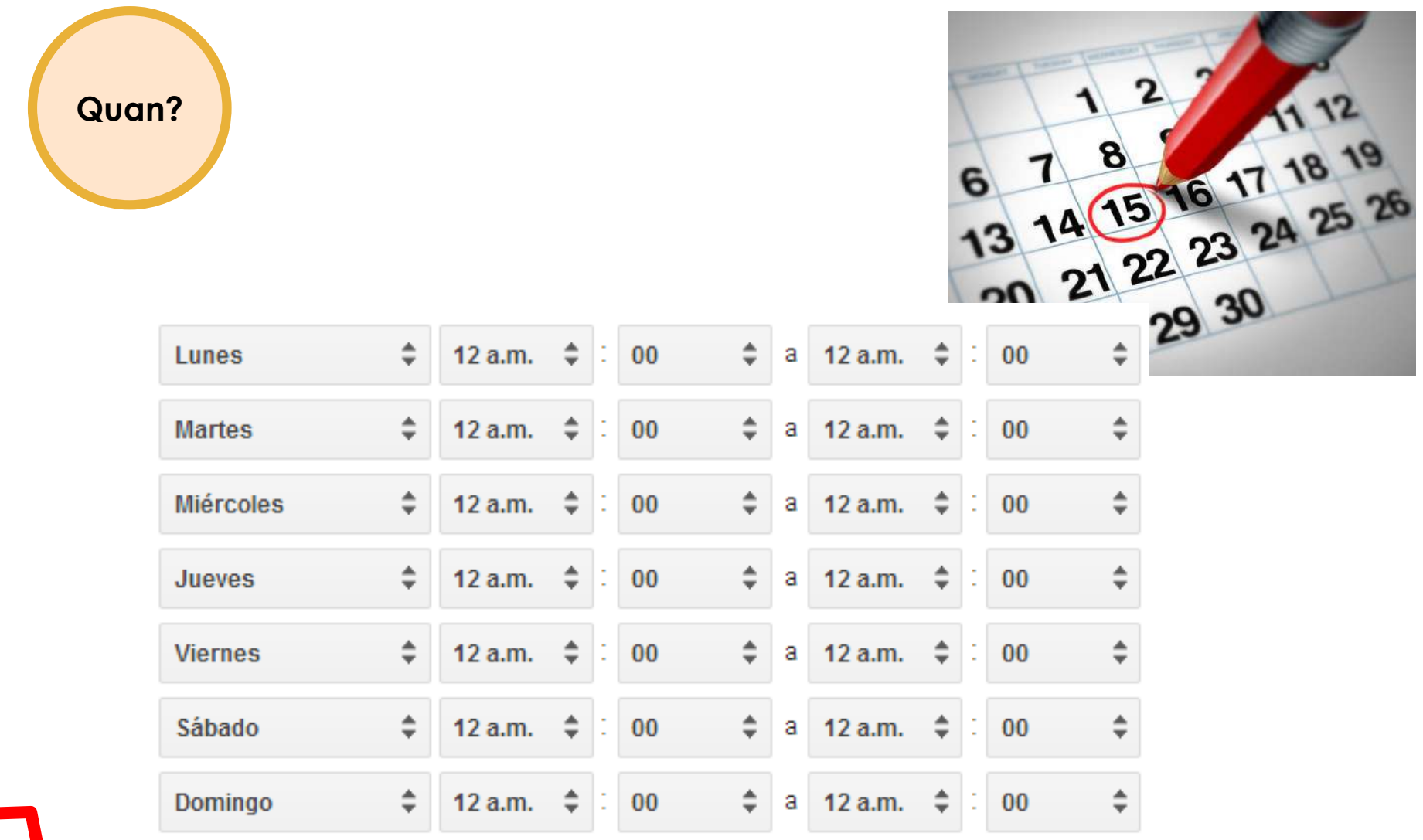

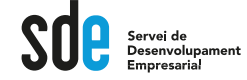

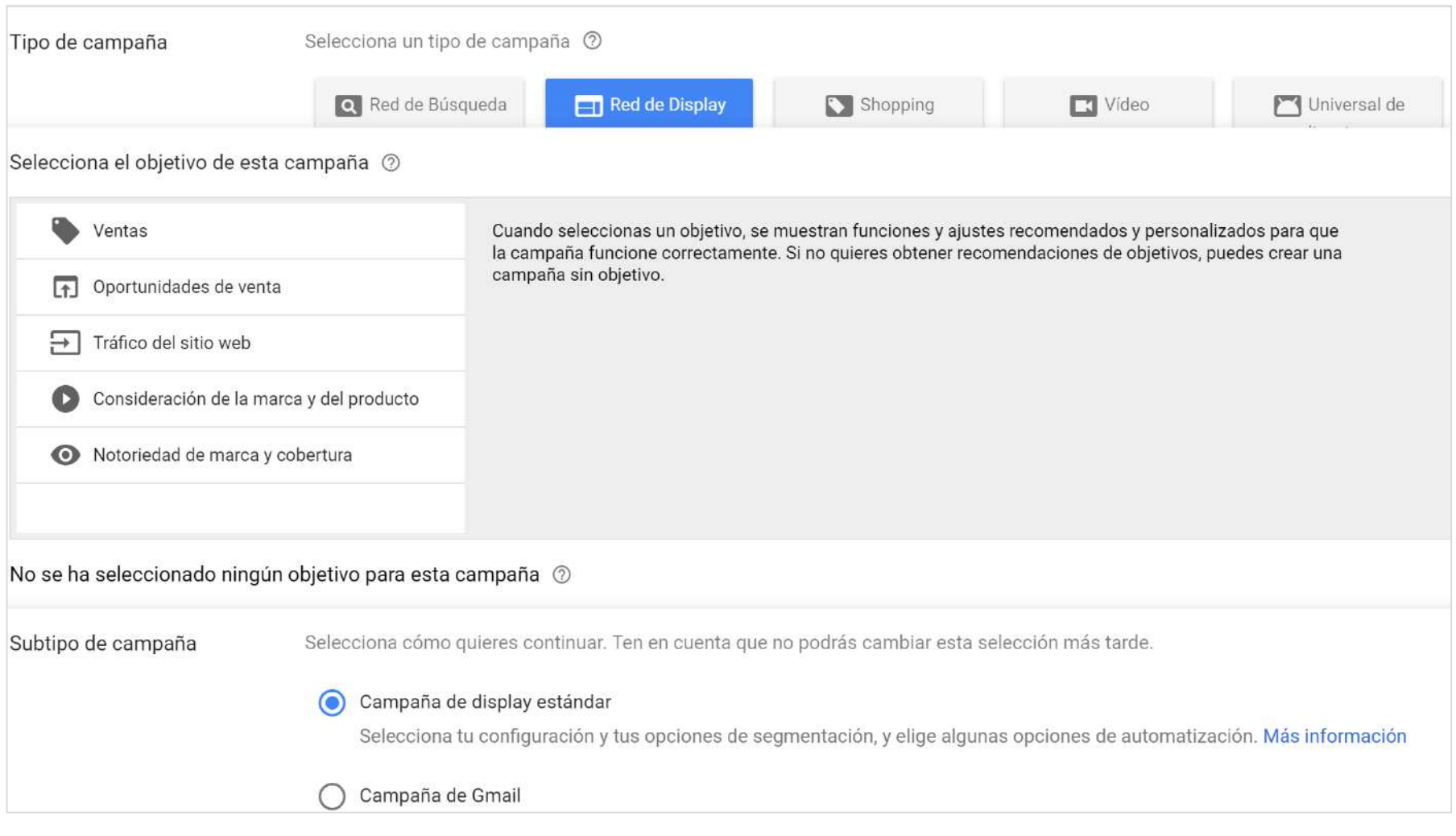

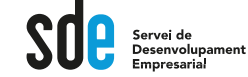

#### **Configuració**

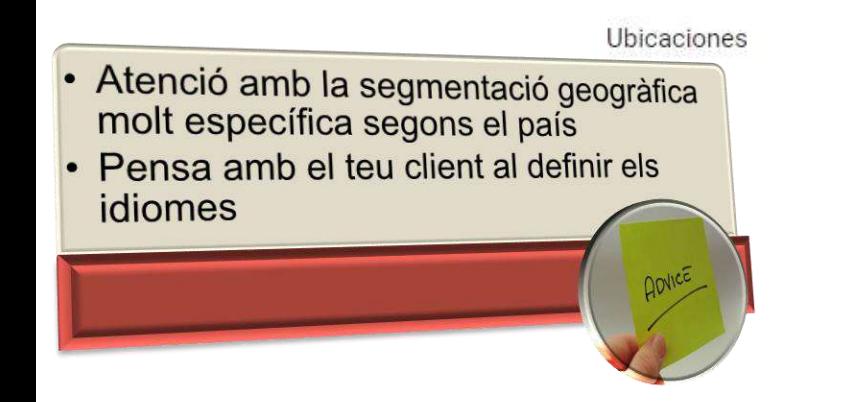

Selecciona las ubicaciones geográficas a las que orientar la publicidad @

- Todos los países y territorios
- España
- Introducir otra ubicación
	- Escribe una ubicación para segmentar/excluir Q
- Búsqueda avanzada

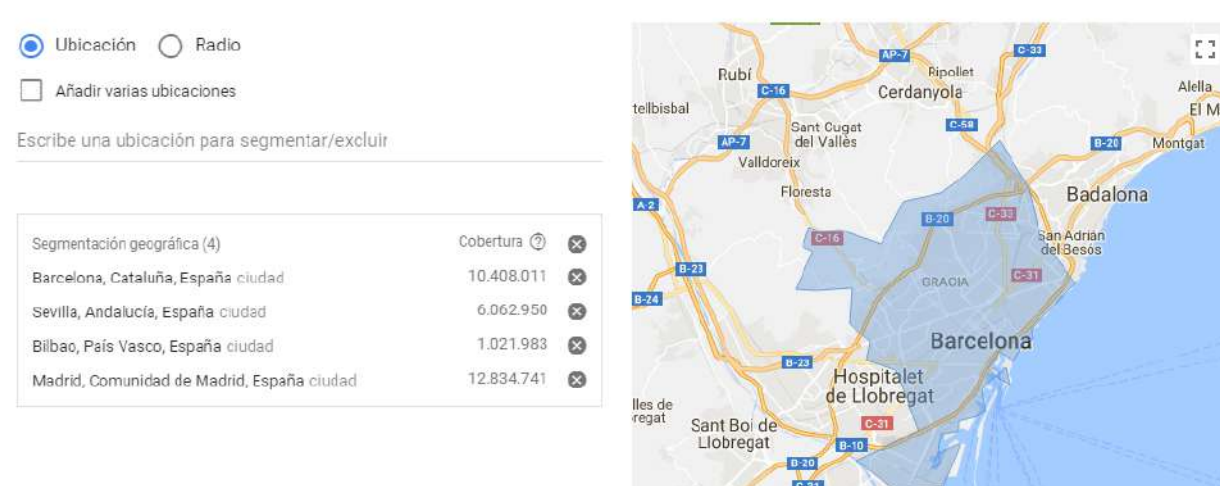

Viladecans

 $C-32$ 

 $C-32B$ 

Gavá

defels

82017 Google - Datos de mapas 82017 Google, Inst. Geogr. Nacional | Términos de uso

 $\ddot{}$ 

 $\overline{\phantom{a}}$ 

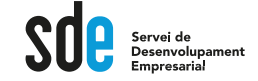

#### **Configuració**

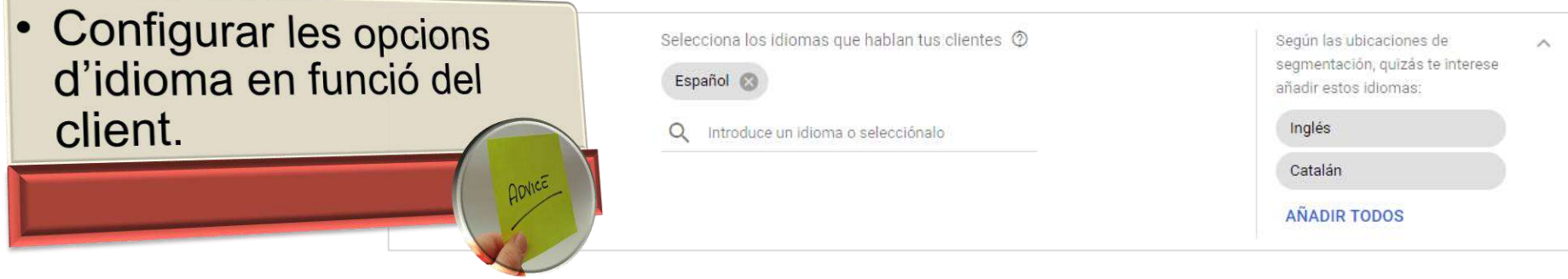

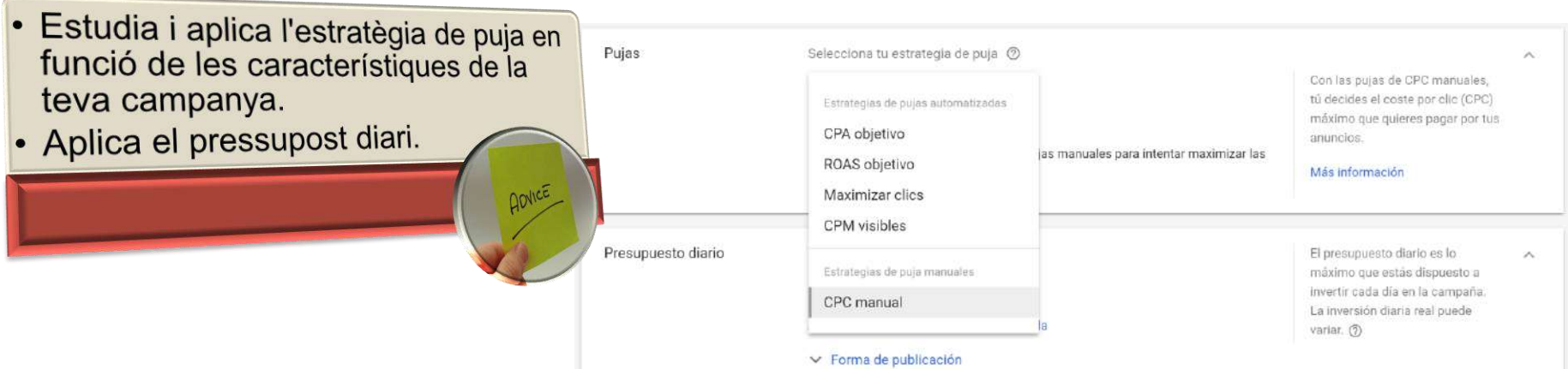

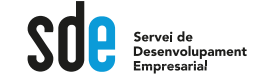

#### **Configuració**

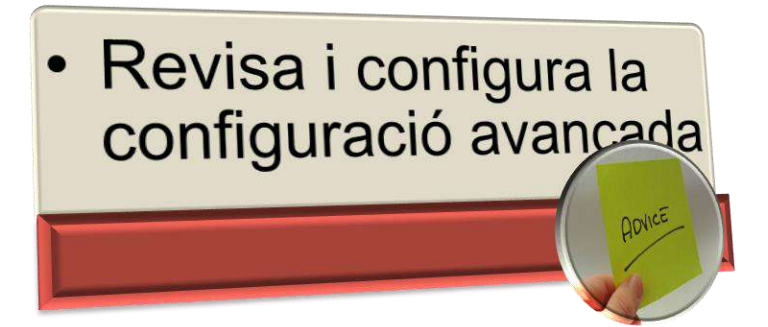

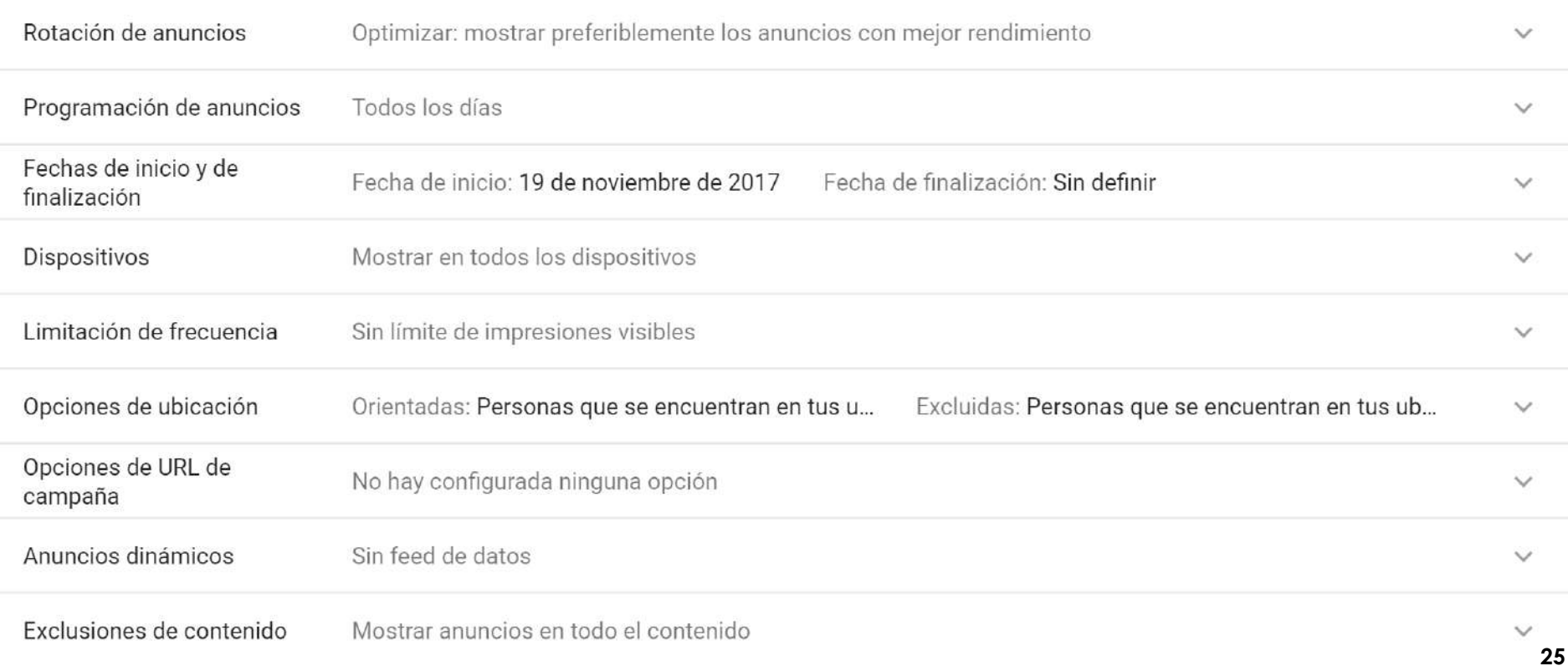

an an

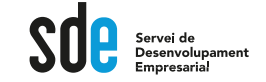

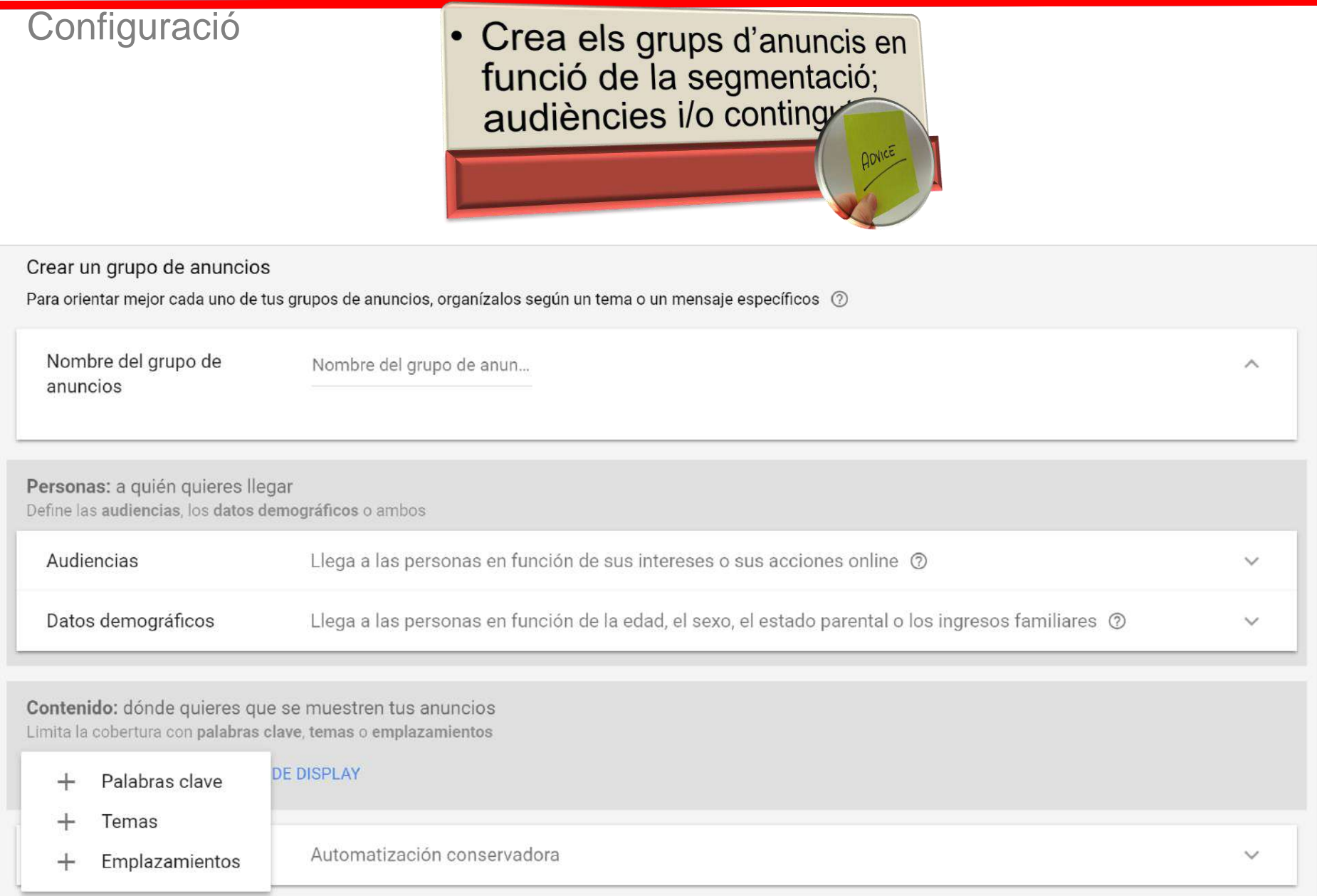

![](_page_26_Picture_1.jpeg)

#### **Configuració**

![](_page_26_Figure_4.jpeg)

![](_page_27_Picture_1.jpeg)

![](_page_27_Picture_15.jpeg)

#### **REMARKETING**

![](_page_28_Picture_1.jpeg)

#### Concepte

![](_page_28_Figure_4.jpeg)

Create a campage to show ads only to those on the "dress shoes" list when they search for "dress shoes" or related terms on Google or while they browse the Display Network These messages can be tailored based on pages they've visited

![](_page_28_Figure_6.jpeg)

![](_page_28_Picture_7.jpeg)

![](_page_28_Picture_8.jpeg)

Remarketing can help you bying customers back to your website and drive sales:

Ready to learn more? Visit support google com/adwords

#### REMARKETING

![](_page_29_Picture_1.jpeg)

Administrador

Configuración social

![](_page_29_Picture_3.jpeg)

#### REMARKETING

![](_page_30_Picture_1.jpeg)

#### **Configuració**

![](_page_30_Picture_20.jpeg)

![](_page_30_Picture_21.jpeg)

a.

![](_page_31_Picture_1.jpeg)

![](_page_31_Picture_45.jpeg)

![](_page_31_Picture_4.jpeg)

![](_page_32_Picture_1.jpeg)

![](_page_32_Picture_48.jpeg)

#### Skyscraper

![](_page_32_Picture_49.jpeg)

Móvil

 $300 \times 50$ 

 $320 \times 50$ 

 $320 \times 100$ 

Banner para móviles

Banner para móviles

Banner para móviles grande

33

![](_page_33_Picture_1.jpeg)

#### **Configuració**

![](_page_33_Picture_22.jpeg)

#### Crear una campanya de VIDEO

![](_page_34_Picture_1.jpeg)

![](_page_34_Picture_18.jpeg)

#### Crear una campanya de VIDEO

![](_page_35_Picture_1.jpeg)

#### **Configuració**

![](_page_35_Picture_4.jpeg)

**Submit your product information** 

- Create your Merchant Center account (help) a.
- $b.$ Verify and claim your website URL (help)
- Create a products data feed (help) C.
- Register and upload your data feed (help)  $d.$
- Link Merchant Center and AdWords accounts (help) e.

![](_page_36_Picture_10.jpeg)

#### **Create your campaign**

- Create a Shopping campaign (help) a.
- Select your settings (on-screen instructions)  $b.$

![](_page_36_Picture_14.jpeg)

**Subdivide inventory into product groups (help)** 

![](_page_37_Picture_1.jpeg)

![](_page_37_Picture_4.jpeg)

#### **Google Anuncios** Shopping

Descripción general Cómo empezar Prácticas recomendadas

![](_page_37_Picture_7.jpeg)

#### Venda sus productos en Google

Incremente las ventas Lleve su catálogo a la Web con los anuncios de ficha de producto.

Descubra nuevos clientes Conecte con sus clientes potenciales en ordenadores, teléfonos móviles y tablets.

Como empezar

![](_page_37_Picture_12.jpeg)

Su tienda en google.es

![](_page_37_Picture_14.jpeg)

![](_page_37_Picture_15.jpeg)

Su tienda en dispositivos móviles y tablets

#### **https://www.google.es/intl/es\_es/Ads/shopping/**

Su tienda en google.es/shopping

![](_page_38_Picture_1.jpeg)

 $\overline{2}$ 

![](_page_38_Picture_20.jpeg)

#### Crear una campanya de SHOPPING

![](_page_39_Picture_1.jpeg)

![](_page_39_Picture_16.jpeg)

## Control i seguiment

Servei de<br>Desenvolupament

Generalitat de Catalunya Departament de Cultura

Configura correctament Google Analytics

- 1. Alta a Google Analytics.
- 2. Etiquetar totes les planes.
- 3. Comprovar que tot funcioni.
- 4. Integrar amb Google Ads.

![](_page_40_Picture_8.jpeg)

![](_page_41_Picture_0.jpeg)

![](_page_41_Figure_2.jpeg)

The first use of  $:-$  ) happened in 1982. Now say :- ) to your friends!

# Gràcies!

![](_page_42_Picture_0.jpeg)

![](_page_42_Picture_2.jpeg)

Podeu comprovar que som professionals qualificats des de l'any 2005 per Google en la següent URL:

https://www.google.com/partners/#a\_profile;idtf =06646718938928437653;

![](_page_42_Picture_5.jpeg)

![](_page_42_Picture_6.jpeg)

![](_page_42_Picture_7.jpeg)

També vam ser la primera empresa espanyola en obtenir el permís de facturació pel buscador principal de la Xina, Baidu.com, podent crear campanyes aquest cercador.

Y professionals qualificats pel cercador més important de Rússia, i alguns països amb arrel ciríl·lica: Yandex.com.

![](_page_42_Picture_10.jpeg)

![](_page_42_Picture_11.jpeg)

![](_page_43_Picture_0.jpeg)

![](_page_43_Picture_2.jpeg)

## **@victordf**

![](_page_43_Picture_4.jpeg)

**http://www.linkedin.com/company/reexporta.-think-about-export**

Join Google+ to add this page to a circle

**https://plus.google.com/+reexporta**

![](_page_43_Picture_8.jpeg)

**Víctor de Francisco** Director de REEXPORTA. Think About Export,s.l. **vdf@reexporta.com**

BARCELONA – ALICANTE 902 104 184